# How to change display direction

### (HDMI- Capacitive touch)

## 1. How does HDMI interface LCD rotate display

(Applicable to HDMI LCD ( 5-inch (MPI5001) , 7-inch B and 7-inch C), not applicable to GPIO LCD)

1) Execute the command on the Raspberry Pi to open the config.txt file:

sudo nano /boot/config.txt

2) Find the "display\_rotate" parameter item or add it if there is no this item. The specific parameters are as follows:

0 degrees of rotation:

display\_rotate=0

90 degrees of rotation:

display\_rotate=1

180 degrees of rotation:

display\_rotate=2

270 degrees of rotation:

display\_rotate=3

Flip horizontal display:

display\_rotate=0x10000

Vertical flip display:

display\_rotate=0x20000

\_\_\_\_\_\_\_\_\_\_\_\_\_\_\_\_\_\_\_\_\_\_\_\_\_\_\_\_\_\_\_\_

Press Ctrl +  $X$ , quit

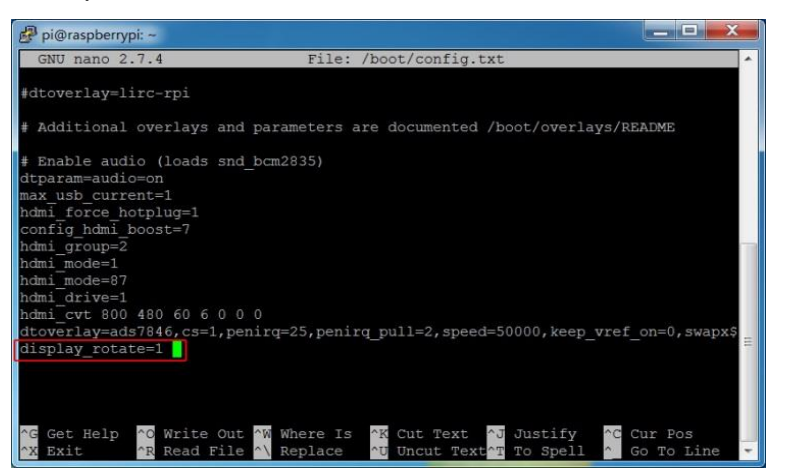

#### Press  $Y$ , confirm to save

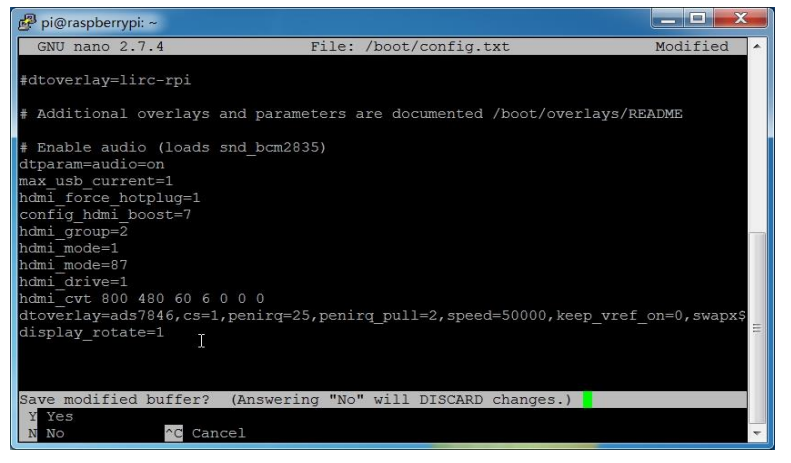

Press Enter, Make sure to save the file name

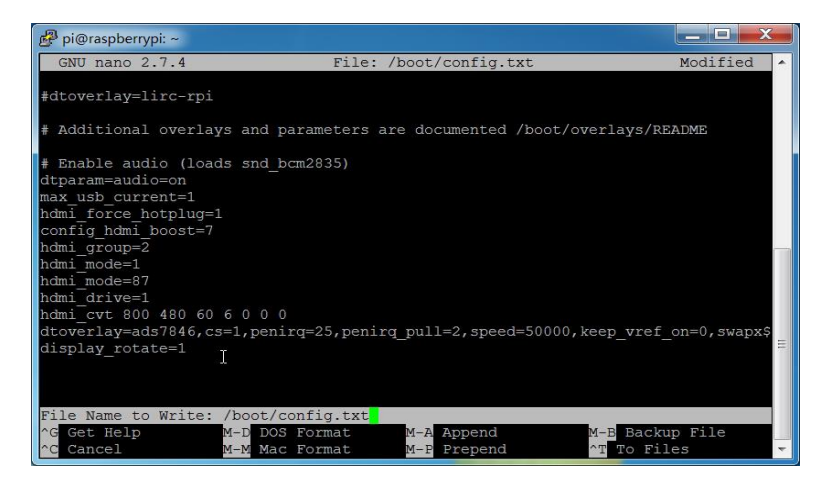

Restart Raspberry Pi

sudo reboot

#### $2<sub>o</sub>$ How to rotate Touch direction:

After the display is rotated, the touch needs to be modified.

1) Install libinput

```
sudo apt-get install xserver-xorg-input-libinput
```
2) Create the "**xorg.conf. d"** directory in /etc/x11 / below (if the directory already

-----------------------------

exists, this will proceed directly to step 3)

```
sudo mkdir/etc/X11/xorg.conf.d
```
3) Copy the file "**40-libinput.conf**" to the directory you just created.

```
sudo cp /usr/share/X11/xorg.conf.d/40-libinput.conf 
/etc/X11/xorg.conf.d/
```
4) Edit "/etc/X11/xorg.conf.d/40-libinput.conf"

```
sudo nano /etc/X11/xorg.conf.d/40-libinput.conf
```
Find a part of the touchscreen, add the following statement inside (90 degrees

of rotation parameters). Press **Ctrl+X** to exit, press **Y** to save, **Press Enter** to

Make sure to save the file name

Option "CalibrationMatrix" "0 1 0 -1 0 1 0 0 1"

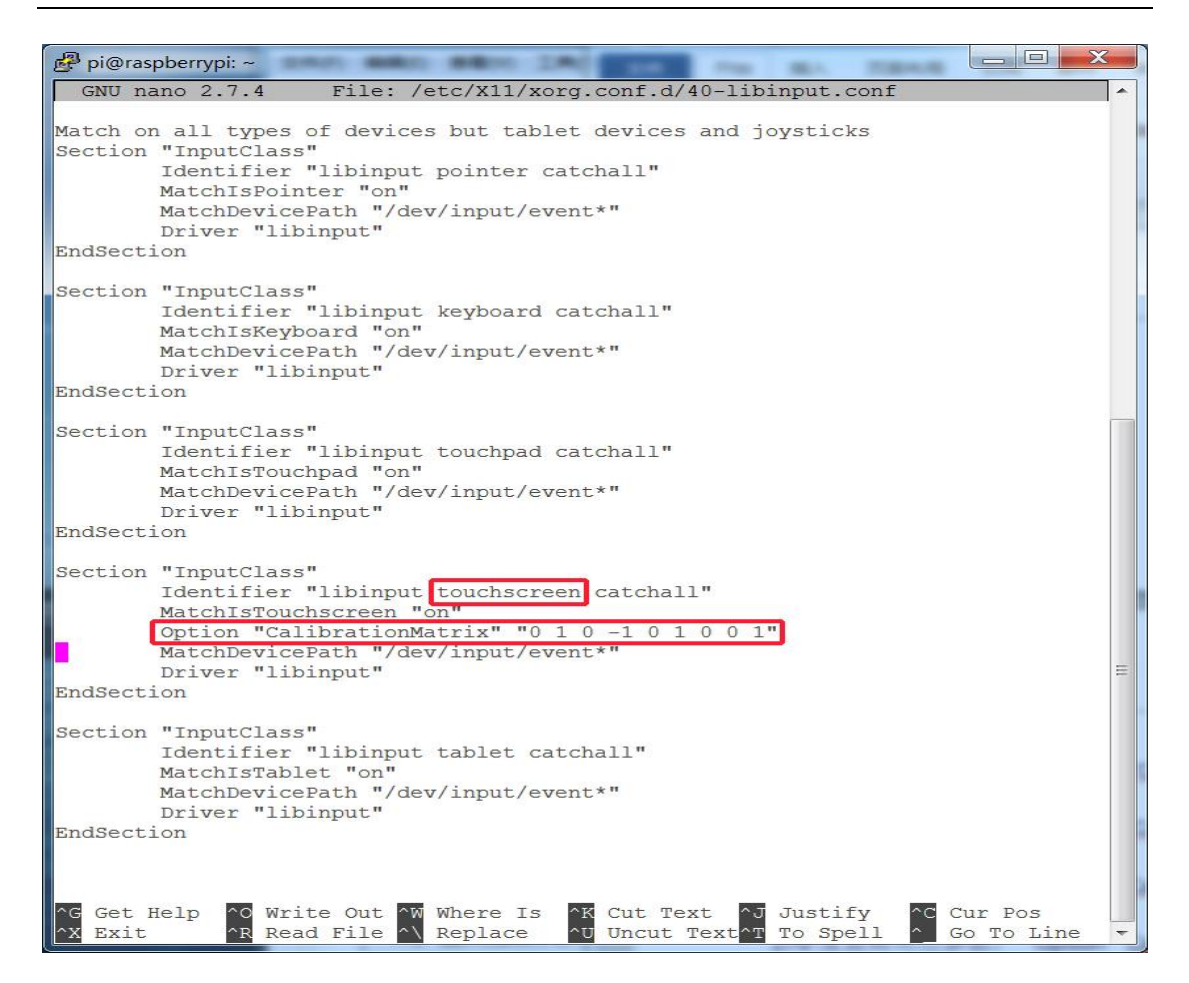

#### 5) Restar your Raspberry Pi

sudo reboot

Complete the above steps for a 90 degree rotation.

#### **Note:**

#### 0 degrees of rotation parameters:

```
Option "CalibrationMatrix" "1 0 0 0 1 0 0 0 1"
```
#### 90 degrees of rotation parameters:

```
Option "CalibrationMatrix" "0 1 0 0-1 1 0 0 1"
```
#### 180 degrees of rotation parameters:

Option "CalibrationMatrix" "-1 0 1 0 -1 1 0 0 1"

270 degrees of rotation parameters:

the contract of the contract of the

Option "CalibrationMatrix" "0-1 1 1 0 0 0 0 1"